## **HI\_SetGraphData**

## Funkcie %HI\_SetGraphData a %HI\_AddGraphData

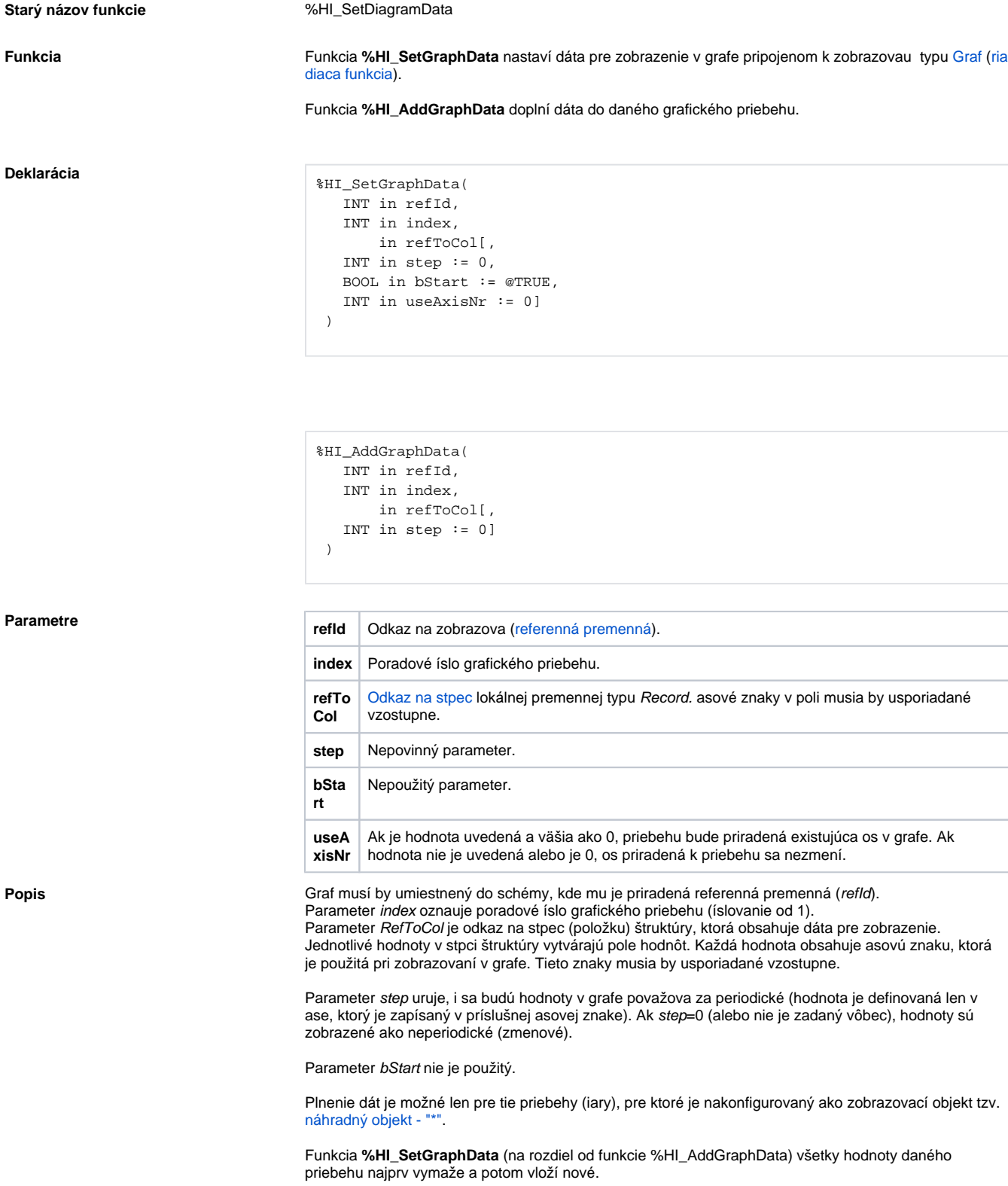

**Príklad** Nasledujúci príklad preíta hodnoty z archívu za posledných 10 minút a tieto následne zobrazí v grafe.

 ENTRY sendData\_OnClick INT \_retCode TIME \_BT TIME \_ET RECORD (SD.ArchVal) \_data  $E$ T := SysTime  $_BT :=$  %SubTime( $ET$ ,  $10*60$ ) GETARCHARR H.Sec, \_data^Value, \_data^Flags, \_BT, \_ET, 0, 1000, \_retCode %HI\_SetGraphData(\_graf, 2, \_data^Value) %HI\_SetGraphInfo(\_graf, 2, "Pocet hodnot = " + %IToStr(\_data\DIM)) END sendData\_OnClick

## **Súvisiace stránky:**

[Funkcie pre ovládanie grafických objektov](https://doc.ipesoft.com/pages/viewpage.action?pageId=17269196) [Argumenty funkcie - typy](https://doc.ipesoft.com/display/D2DOCV12SK/Argumenty+funkcie+-+typy)